## **Návod na vedení konferenčního hovoru na telefonu Samsung GALAXY**

## **1. Zavolejte jednomu z účastníků konferenčního hovoru**

Zadejte telefonní číslo nebo vyberte telefonní číslo ze seznamu Kontaktů. Stiskněte **zelené tlačítko** pro volání.

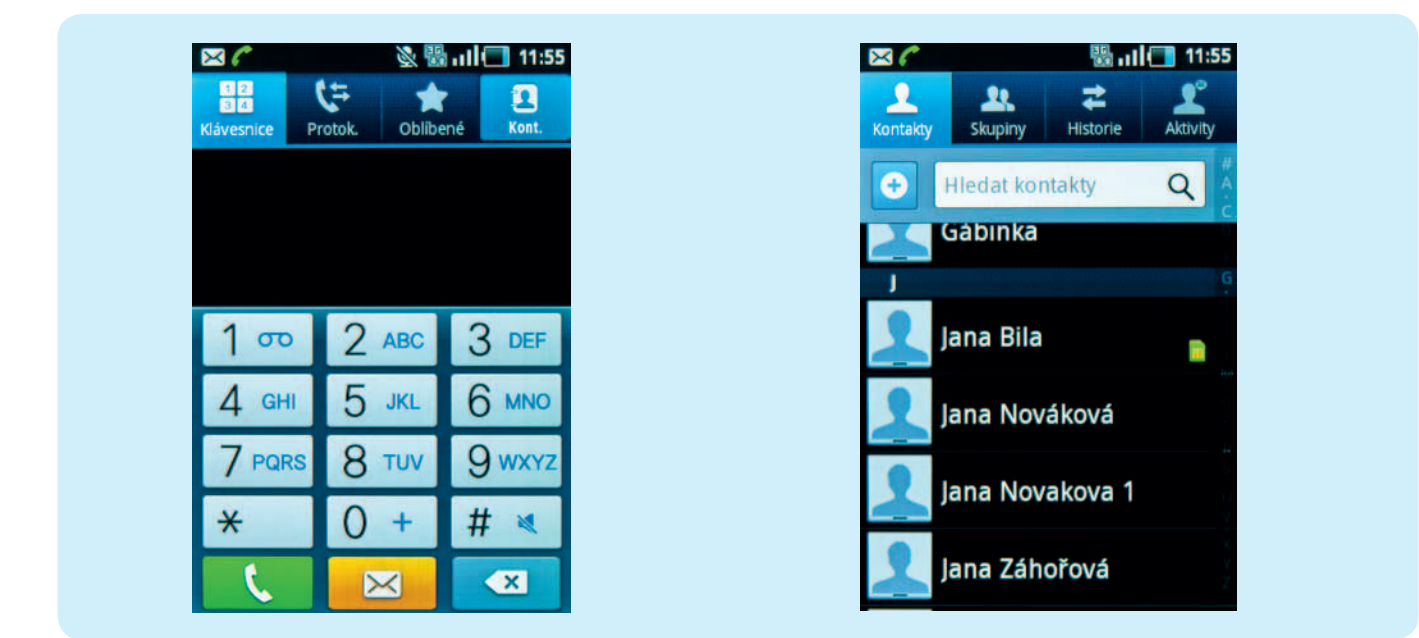

## **2. Přidejte dalšího účastníka konferenčního hovoru**

Pro přidání dalšího účastníka zvolte ikonu "Přidat hovor", vyberte další kontakt stejně jako u prvního kontaktu (viz bod 1). Tímto postupem můžete pokračovat pro přidání dalších účastníků konferenčního hovoru.

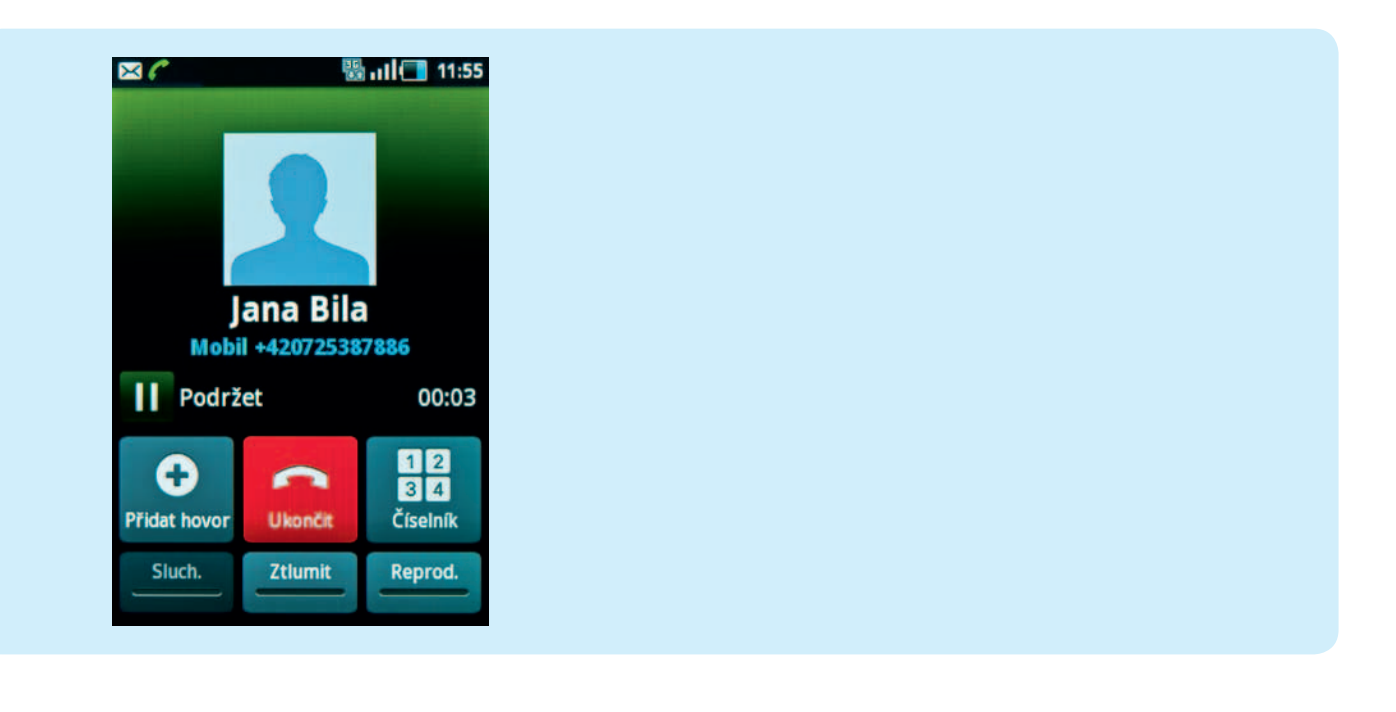

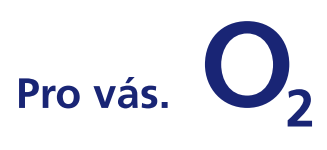

## **3. Slučte jednotlivé hovory a zahajte konferenční hovor**

Dotykem ikony "**Spojit hovory**" zahájíte konferenční hovor s vybranými účastníky. Vybrané účastníky vidíte na pravé straně vedle aktuálně volaného kontaktu.

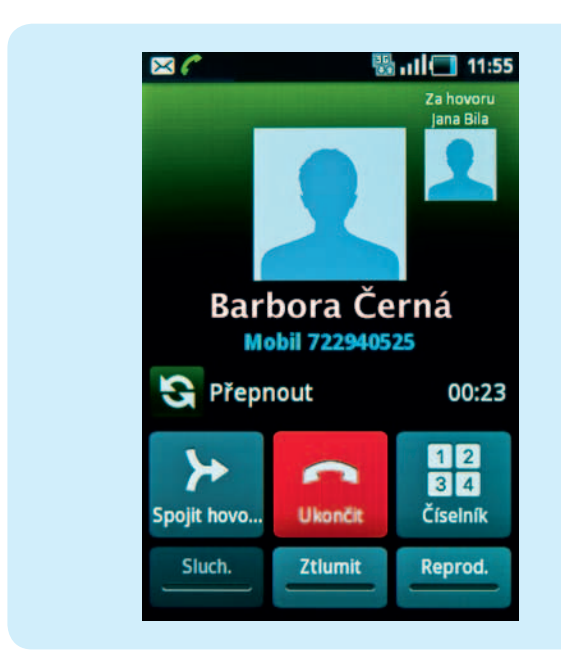

Nyní je váš konferenční hovor aktivní.

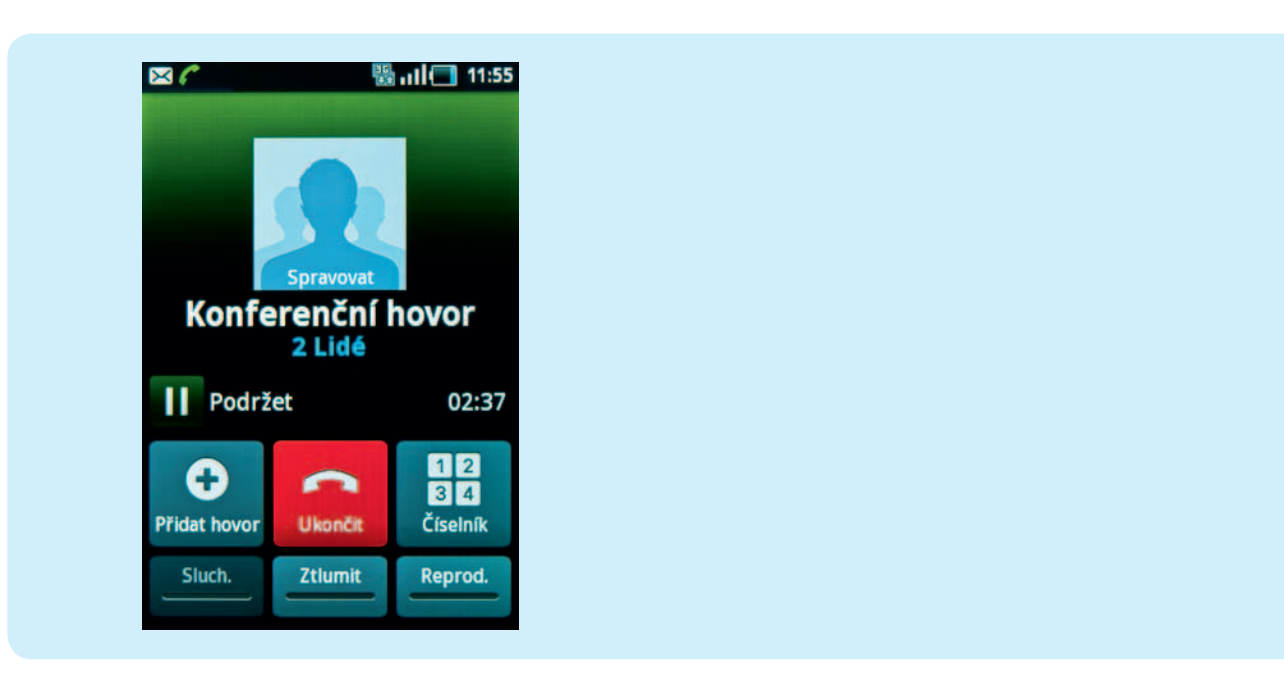

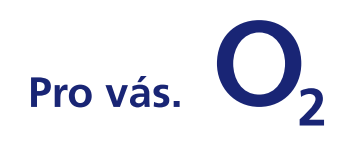